第十二章

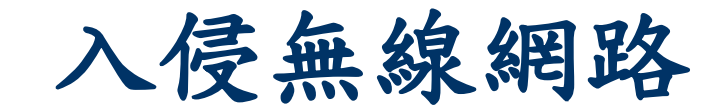

無線網路

 無線網路的安全性非常重要,無線區域網路( WLAN)允許筆記型電腦或桌上型電腦在不需 要線路的情況下就可以上網,越來越多的企業 使用無線網路線網路也常常成為企業 安全防護的最大漏洞。

■無線網路的入侵者稱為 whackers (Wireless Hackers),他們只需要簡單的工具及程式, 不需要實體的入口,就可以輕易的進入企業網 路進行危害。

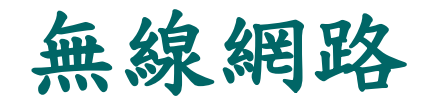

- IEEE在1997年為無線區域網路制定了第一個版本 IEEE 802.11, 其中 主要定義了 MAC層和實體層,工作頻率在2.4GHz的頻帶上,數據傳 輸速率為2Mbit/s。兩個設備之間的通信可以使用 ad hoc 模式來進行 , 也可以使用存取點 (Access Point, AP)模式進行。
- 為了在不同的通訊環境下取得良好的通訊品質,採用 CSMA/CA (Carrier Sense Multi Access/Collision Avoidance)的溝通方式。
- 1999 年加上了兩個版本 : 802.11a 及 802.11b,802.11a 定義了在 5GHz 頻道上,數據傳輸速率可達54Mbit/s, 802.11b定義在2.4GHz的 頻道上,數據傳輸速率為11Mbit/s。 2.4 GHz的開放頻道因為在多數 國家都通用,因此 802.11b的使用比 802.11a 廣泛。
- 1999年相關工業界成立了Wi-Fi聯盟,致力解決符合802.11標準的產品 之生產和設備相容性的問題,陸續宣佈了許多標準。

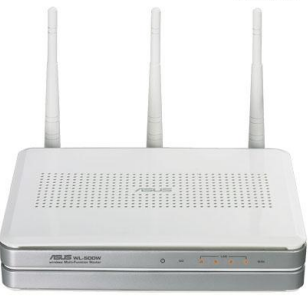

2006 AsusTek Computer Inc. All Rights

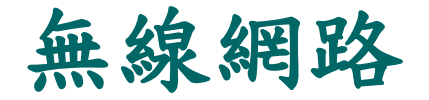

標準 傳輸速度 頻道 | ま他特性 802.11 2M 2.4G 通訊距離一般小於 30 公尺 802.11a | 54M | 5G | 通訊距離一般小於 30 公尺, 少千擾, 穿透力 較差。 802.11b | 11M | 2.4G | 通訊距離一般小於 30 公尺,穿透力尚可。 802.11g | 54M | 2.4G | 通訊距離一般小於 30 公尺, 接近 802.11b, 但 是更快速。 802.11n | 200~540M | 2.4G~5G | 最新標準,使用 MIMO室內通訊距離可達 50 公尺,室外通訊距離可大於 150 公尺。

**WL-500W** 

無線網路

■存取點(Access points)是無線網路存取的中心點, 類似於 Hub 提供網路裝置存取的功能, AP 必須 經由網路的管理者協同分配與管理。

 天線對於無線電傳送與接收資料非常重要,有兩 種形態的天線:

(1)Omni-directional antennas (全向天線) (2)Directional antennas (指向天線)

#### 無線網路優點

(1)移動性 (2)初期成本低 (3)容易連接 (4)不同的傳輸資料方式 (5)易於分享

#### 無線網路缺點

(1)移動性太高,傳輸品質視實際環境決定。 (2)後期成本高,後期的維修成本及管理成本都高, 因為 AP 可能散佈在各處。

(3)沒有實體連接,隨時可以連上網路,追查來源位 置不易。

(4)入侵更容易。

(5)分享資料的危險性高。

(6)易受微波爐、無線電話、金屬櫃等干擾或阻擋電 波。

#### 無線網路的弱點

- ■設置 WLAN 必須先設定頻道、SSID、IP、遮罩等 基本網路設定,一般頻道範圍在1到11之間。
- ■SSID全名叫無線網路服務集合識別碼(SSID, Service Set Identifier) 。 Access Point 和一堆無 線網卡,就可以算是一個無線網路服務集合,這 時可以為每一個無線網路服務集合去定義一個識 別代號,這個識別代號就是 SSID 。
- ■同一個服務集合的設備可以使用同一個 SSID 來 驗證,網路設備若要參與此服務集合,就必須修 改 SSID。

#### 無線網路的弱點

■ Access Point 中可以設定 SSID, 無線網卡中 也可以設定 SSID, Access Point 及網卡會借 由 SSID 來判斷是否為同一群組。

■在 802.11 無線網路上,可以將某一些「特殊 的無線網卡」設定成監聽模式(Monitor mode) ,藉以進行網路的監聽,攻擊者再使用特殊的 程式,就可以監聽未加密通訊的所有內容。

開放式系統

 開放式系統認證就是將無線網卡的服務域名設 定成 "ANY", 此時無線網卡就會發出訊號, 詢問週遭是否有無線網路存取點的存在,若存 取點被設定成對此類詢問會有所反應,則此存 取點就會送出回應給這個無線網路卡,而在此 回應中就包含 SSID。

開放式系統

 利用這個原理,某些工具程式會不斷的對周遭 進行廣播式詢問,不斷的送出這種請求,於是 收集回應的訊息就可以獲得一個可用無線網路 存取點的列表,這些存取點列表再配合全球衛 星定位系統(GPS),就可以記錄無線網路存取 點的經緯度,即可再繪製成「可用無線網路的 分佈圖」。

開放式系統

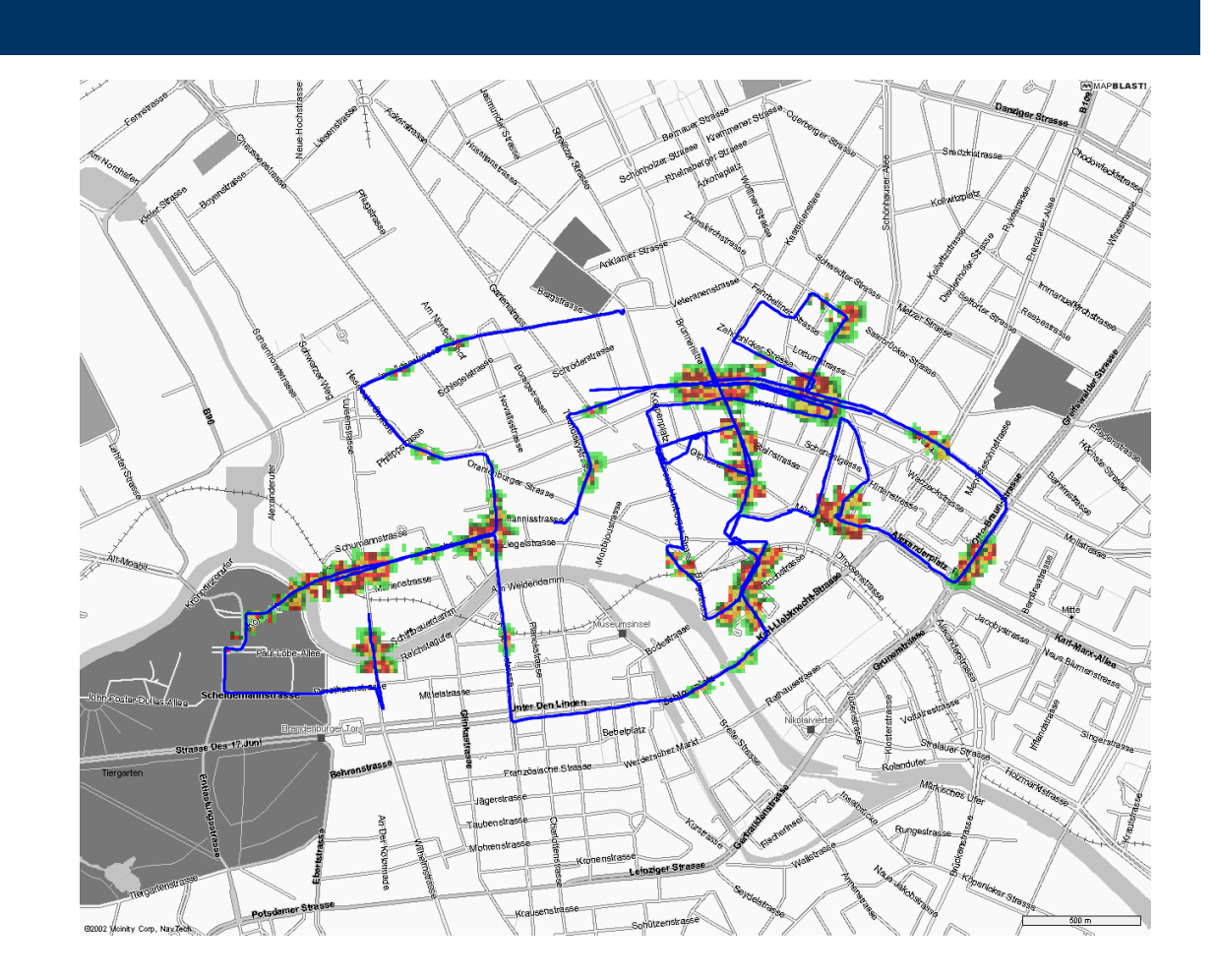

開放式系統

■利用駕車方式,在市區內掃描可用的無線網路, 再配合全球衛星定位系統標記出所有可用的無線 網路存取點,這種行為稱之為 WarDriving。

■若使用走路的方式者,稱之為 WarWalking, 以 腳踏車或機車代步的稱為 Warcycling,若使用私 人飛行工具的稱為 War Flying。

開放式系統

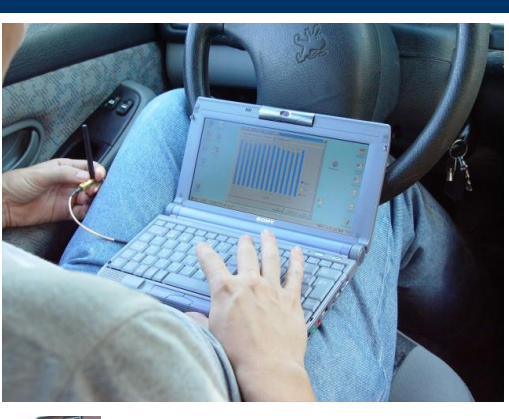

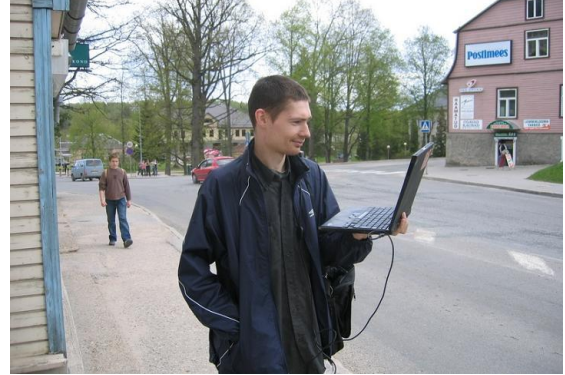

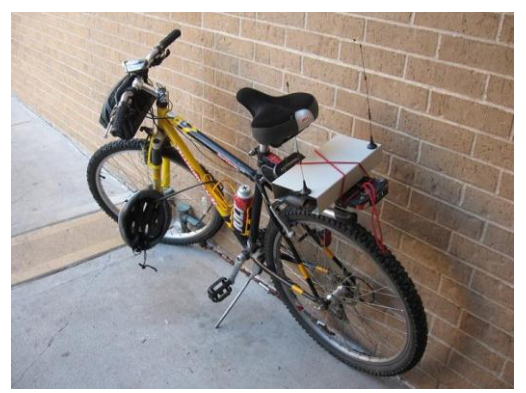

開放式系統

 使用藍芽技術,臨時 攔截別人的手機使用 ,稱為 Blue jacking 。有些人則選擇在可 用無線網路的附近區 域,畫上標記以提醒 同好附近有網路可使 用,這種方式則稱為 WarChalking。

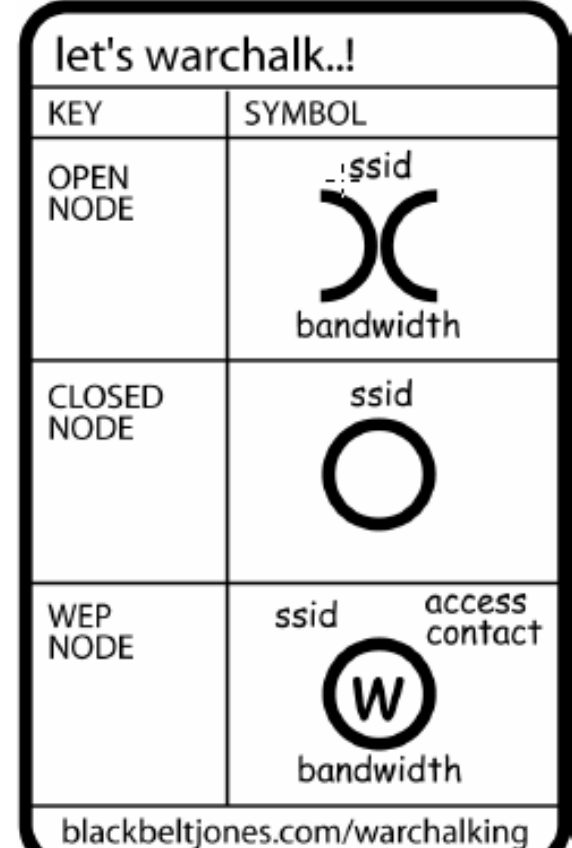

開放式系統

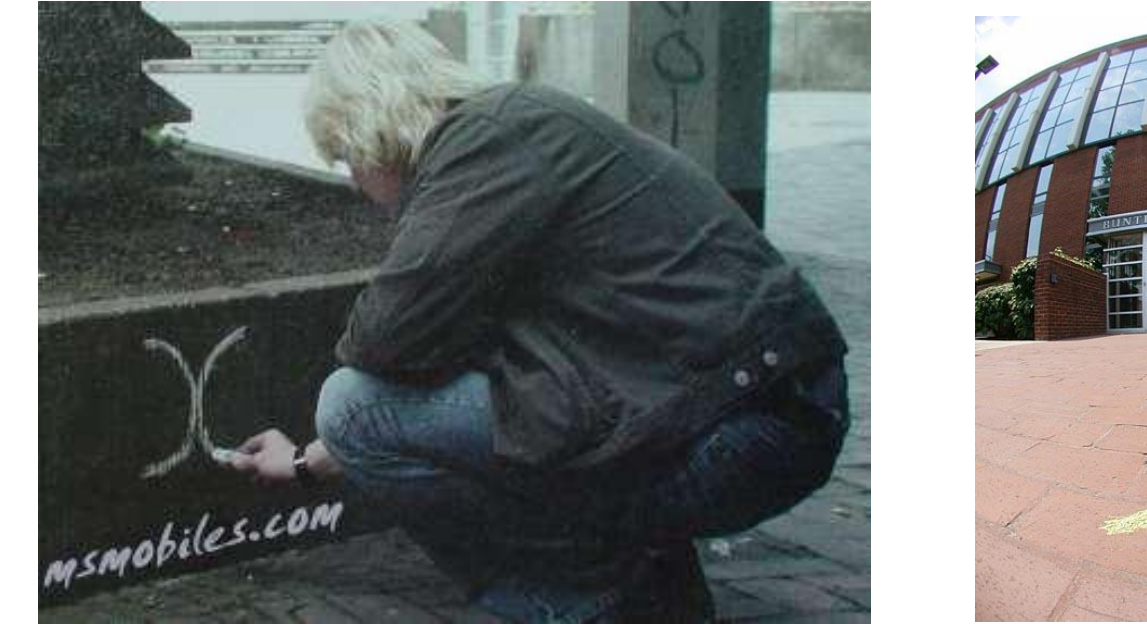

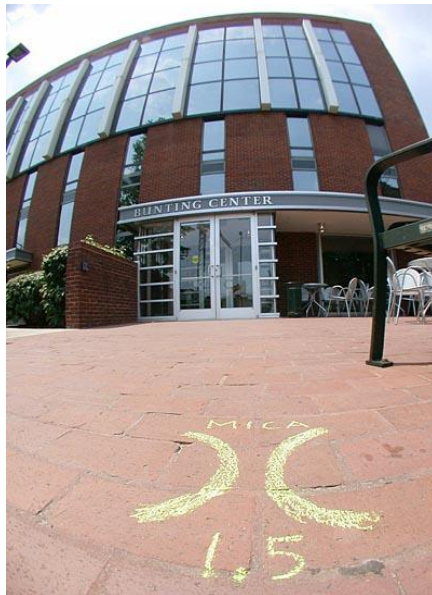

封閉式系統

■使用開放式系統認證非常危險,容易遭到入侵 或使用,那麼假如把認證方式設定為封閉式系 統認證,不要讓存取點對任意(ANY)的要求回 應,並且使用較複雜的 SSID,這樣是否有用 ?

■答案是:這並不能解決問題。

封閉式系統

- 駭客只要監聽附近無線網路的通訊內容,這些通訊內 容之中,一定會包含了幾個重要的封包訊息,只要取 得訊息中的 SSID,封閉系統就沒有意義了。
- 存取點會定時發出一種標誌訊框(Beacon Frame),去 告知無線網路的使用者這個存取點的存在,在這訊息 封包裡其中就有服務識別碼 (SSID)。
- 此外,在一個使用者加入無線區網之前,無線網卡會 送出 "探測請求" (Probe Request)的封包,以確定附 近有存取點存在,這個封包也就包含了這個使用者在 電腦上所設定的SSID。

**MAC** 過濾

■有些管理者會以 MAC 位址過濾的功能當做身分 認證的一種方法。

 這種方法最大的問題就是 : 802.11 並未提供資 料鏈結層加密的功能,所以所有的 MAC Address 都可以經由無線網路的竊聽程式得到。

■攻擊者於是可以藉由改變網卡 MAC 的程式,假 裝成一個合法的使用者進入了無線網路

#### **WEP**

■ WEP (Wired Equivalent Privacy)是一種將資 料加密的處理方式,WEP 40 bits (64 bits) 的 加密是IEEE 802.11的標準規範,透過WEP的 處理,可讓我們的資料於傳輸中更加安全。 ■採用128 bits的 RC4 演算法加密方式,可以在 資料連結層阻止未授權的使用者,提供更佳的 資料安全保護。但是,對於有心的駭客,只要 時間足夠,仍然有可能破解密碼 。

## **WPA**

#### **WPA (Wi-Fi Protected Access)**

■ 2002 年Wi-Fi 聯盟公佈WPA無線通訊安全標準, WPA 的出現能有效解決過去 WEP 輕易遭破解的問題 ,WPA 是 802.11i 標準技術的其中一部分。以下是 Wi-Fi 用來解釋WPA 意義的簡單公式,這個簡單的公 式說明了 WPA 的組成架構以及每個基本元素。

#### ■ WPA=TKIP+MIC+802.1X+EAP

#### **WPA**

■ 802.1x 和延伸認證協定 (EAP) 是 WPA 的認證機制 , WPA 針對加密機制加以補強, 公式中的 TKIP 和 MIC 便是在WPA 中扮演著強化加密的角色。

■ 在企業中,驗證工作則通常有專責伺服器來完成。為 了簡化使用方式,WPA 提供了一個不需額外設備的 簡易認證方式,稱為預先公用金鑰,只需在無線網路 的無線基地台及無線網路卡上輸入單一密碼,當密碼 相符合, 客戶端便會被視為合法用戶。

## 惡意存取點**(Rogue Access Points)**

■如果同時有兩個AP同時使用同樣的SSID, 那 麼用戶端會跟哪一個無線存取點建立連線呢?

■考慮預設的狀況下,用戶端會跟訊號較強的存 取點建立連線。利用這種原理,一個惡意的攻 擊者可以偽造存取點的 SSID,騙取不知情的 用戶端連線後,從偽造存取點對用戶端發動竊 聽與攻擊 。

#### 無線網路的阻斷服務

 無線網路因為透過無線電波送出資訊到公共頻 帶上,更容易有意或無意的受到干擾或攻擊。

- 存取點使用相同的頻道,就會間接造成阻斷服 務的狀況。
- 某個用戶只要惡意一直送出需求信號,讓存取 點為了應付其需求,無法回應其他客戶端的需 求。

#### 無線網路防護策略

- 1. AP 的訊號盡量不要散溢至單位或組織之外。
- 2. 關閉 DHCP 的自動配發 IP, 使用手動設定 IP 及 MAC 對應表。
- 3. AP 更改預設的 SSID, 且不廣播 SSID。
- 4. MAC 位址過濾。
- 5. 使用 WPA 及 802.1x/EAP使用者認證標準。
- 6. 使用 VPN 技術。

# **AirPcap**

#### ■可以在 Windows 平台及被動模式 **(passive mode)**下 ,記錄無線網路的 封包資訊,目前都 以 **USB** 的形式販 賣 。

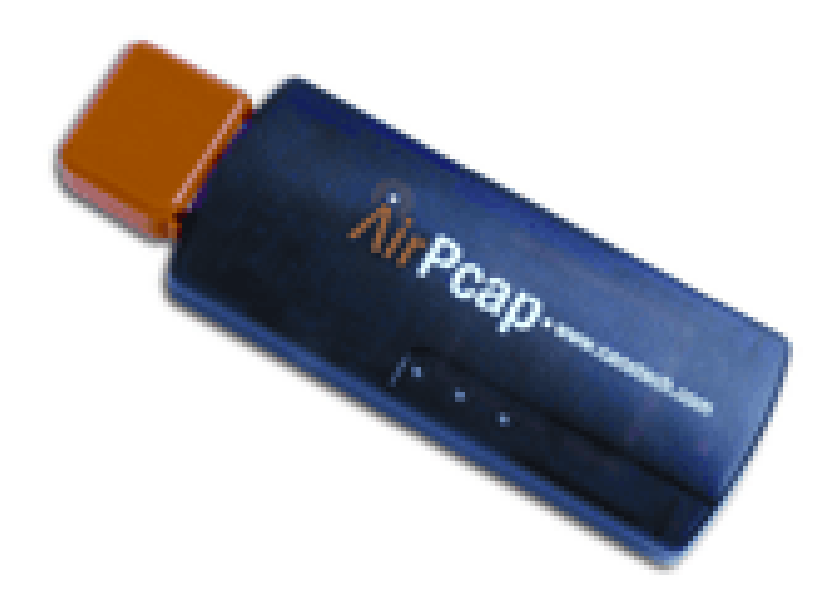

## **Fake AP**

■Fake AP 提供了一個隱藏及假冒 AP 的功能, Fake AP 可以用來混淆網路及監聽, Black Alchemy's Fake AP 會產生數以千計假冒的 802.11b 存取點,Fake AP 執行於 Linux 及 BSD 。

## **Netstumbler**

■ NetStumbler 是 一個在 Windows 下使 用的軟體,可 以顯示信號強 度、MAC 位址 、SSID、頻道 細節…。

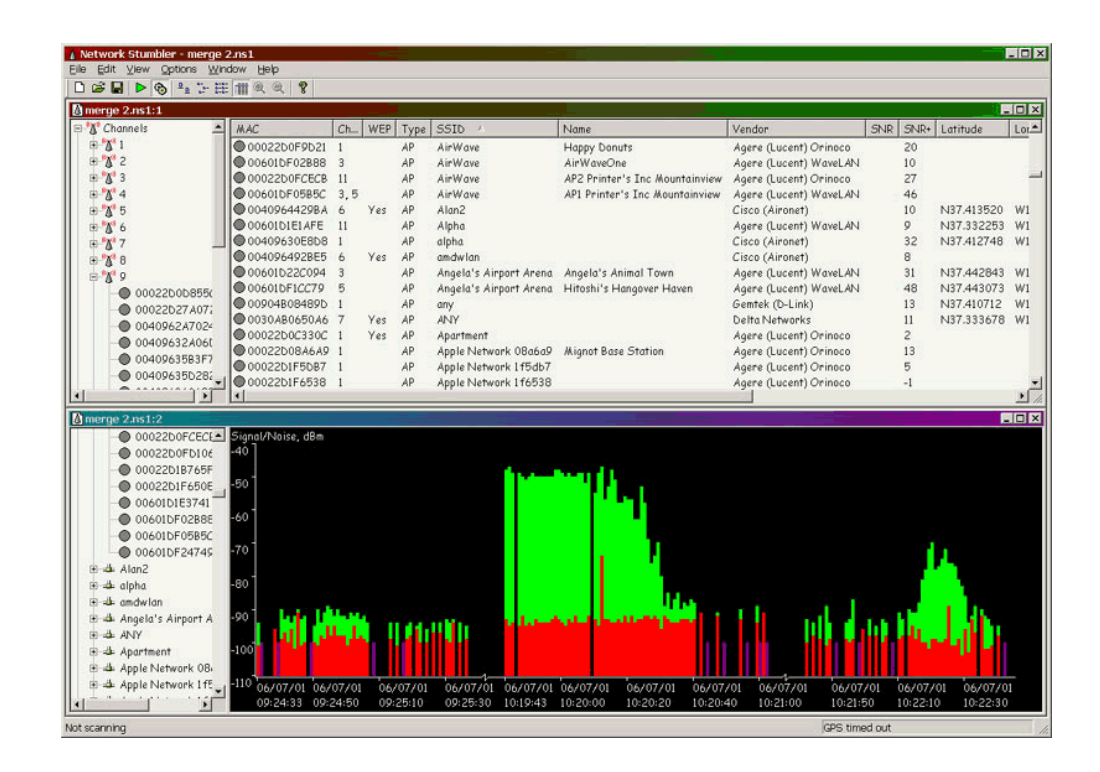

# **Ministumbler**

■ MiniStumbler 是類似 NetStumbler 的免費產 品,主要用於 PDA 或 SmartPhone 之 WinCE ,它也可連接到一個 GPS。

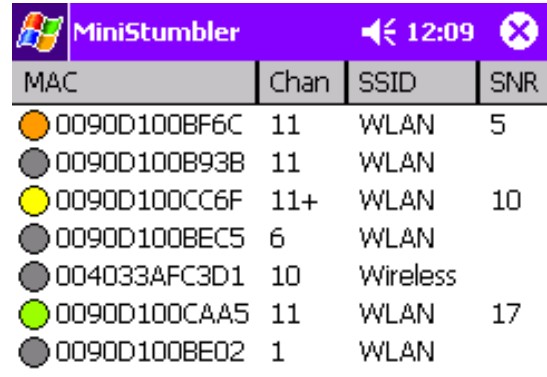

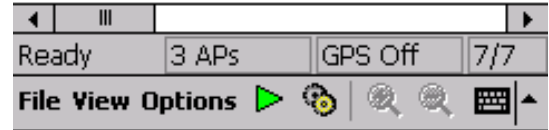

## **Wellenreiter V2**

- Wellenreiter 是一個被動型的無線網路基地 台偵測工具。
- ■它可將網卡設成所謂的「rfmon mode」,然 後便可竊聽無線傳輸封包,抓取所有發送在 空中的無線網路封包,包括整個無線封包框 架,框架內便包含有這些封包所使用的 SSID。然後將資料顯示在他的圖形介面中。

# **Aircrack**

■是 802.11 的嗅探器(sniffer) 及 WEP 金鑰掃描 兼破解程式。支援 Windows, Linux, 及 MacOS 。

■ 能獲得 40-bit 或 104-bit WEP 的 key。 aircrack由以下程式組成: airodump (一個 802.11 封包擷取程式)、aireplay (一個802.11 封包注入程式) 、 aircrack (WEP 及 WPA-PSK 破解)及 airdecap (破解 WEP/WPA 封包 擷取檔)。

## **AirSnort**

■ AirSnort 是被動式監督傳輸封包, 等到蒐集到 足夠的封包數量之後,就會破解 WEP Key, 能運作於 UNIX/Linux/Windows 系統下。

■因為是被動式收集封包,需要花較長的時間破 解(約四個小時以上),因此漸漸被主動式取 代。

## **Kismet**

- ■是 802.11 第二層無線網路檢測、嗅探器及入 侵偵測系統。
- 用於 Linux 系統及支援 raw monitoring (rfmon) mode 的無線網卡,可以嗅探 802.11 a/b/g ,屬被動式收集封包。

# **Wireless Security Auditor (WSA)**

■ IBM 的一個 802.11 研究雛形,可以在 Linux 或 iPAQ PDA 上執行,可幫助管理 者監聽網路的安全。

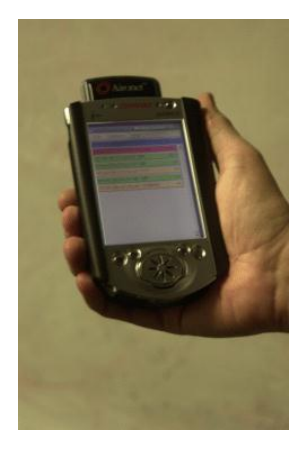

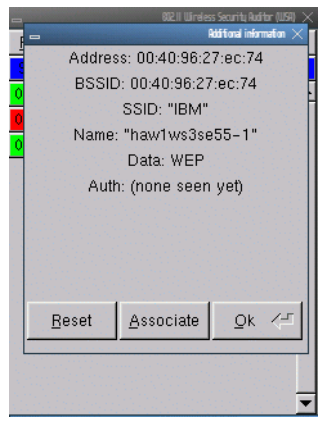

# **Wifi Finder plus**

■是一個硬體裝置, 能夠快速顯示範圍 內 802.11a, 802.11b/g 的信號 強度及活動中的 Bluetooth。

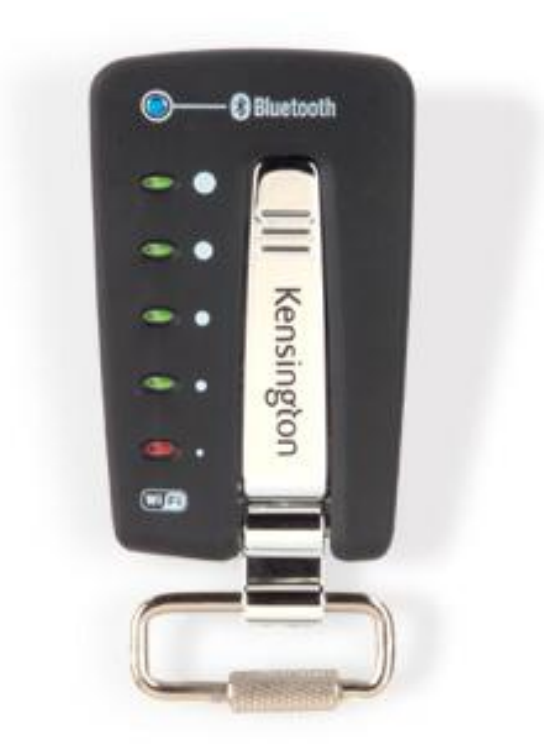

## **AiroPeek**

■ AiroPeek是一套針對 IEEE 802.11 無線網路環 境設計的無線網路管理 系統,主要功能包括流 量統計分析管理、監控 無線通訊狀況、協助網 路故障排除、辨識潛在 安全問題、客戶端除錯 、應用層分析、VoIP 分 析…等。

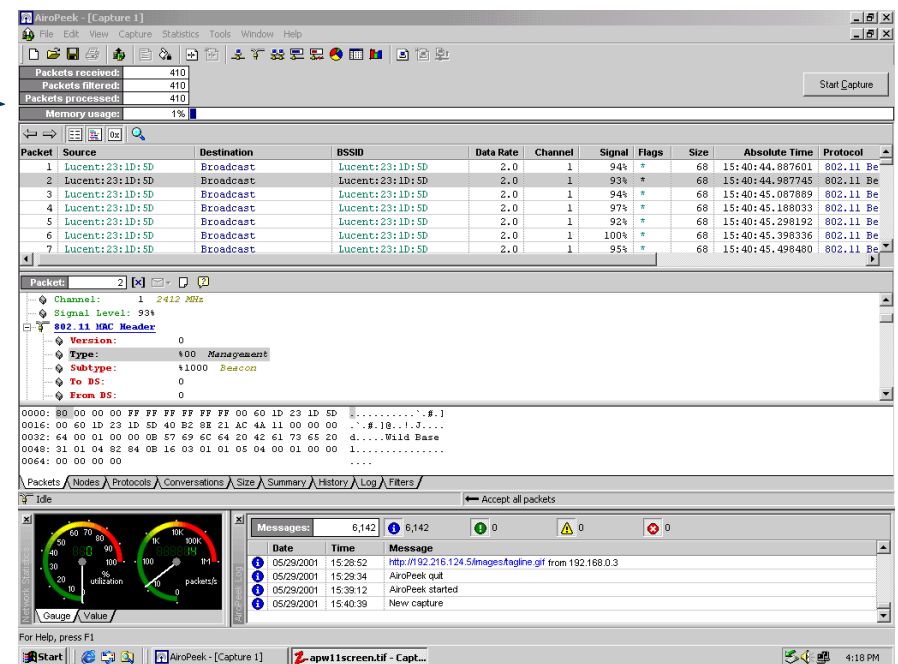

#### **vxSniffer**

■ 是安裝於手持式設備的 無線網路監督工具,運 作於 Handheld 2000 HPCs, Pocket PCs, Pocket PC 2002s, and Windows Mobile 2003s,需要有無線網 卡及支援 NDIS 。

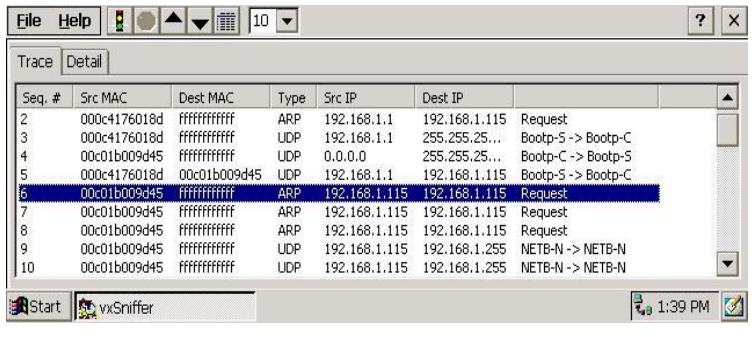

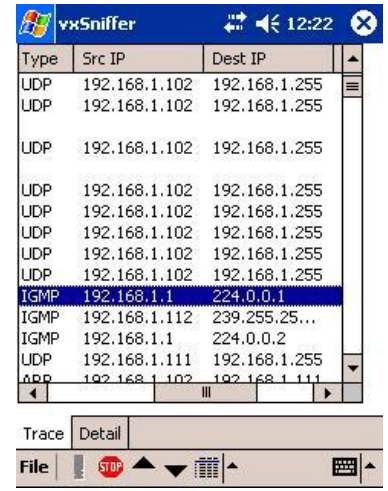

# **AirMagnet WiFi Analyzer**

■ AirMagnet系统可以對 整個無線網路進行管 理,它可以對無線網 路的安全性,效能和 穩定性實施監控,並 提供多達百種以上無 線網路安全及效能的 偵測,本身亦具備入 侵偵測系統(IDS)功能 。此外它也支援手持 式設備及 GPS 定位

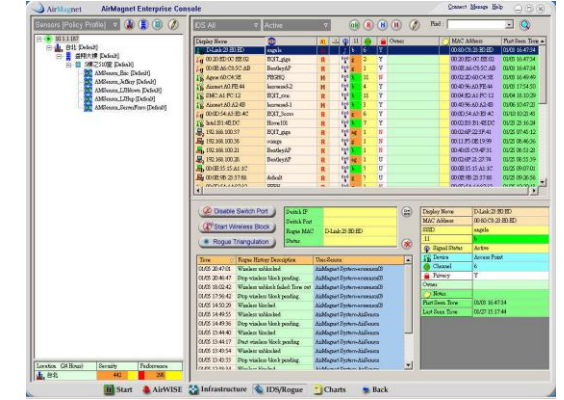

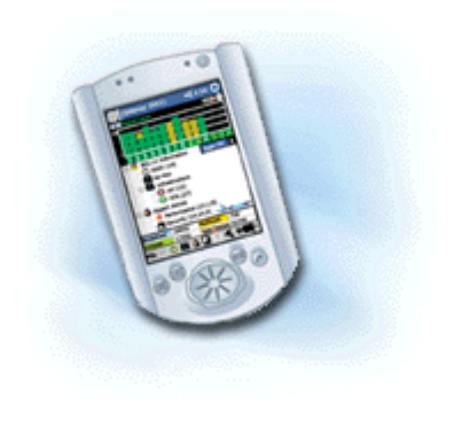

 $\circ$ 

■2001年八月,兩位以色列魏茲曼研究所的專 家與一位思科公司的研究員,在多倫多的密碼 會議中公佈破解加密技術的結果。

 這三位解密專家利用裝置無線網路卡的筆記型 電腦,成功竊取網路中的一小部分資料,在不 到一小時內即破解用戶密碼。此外AT&T 實驗 室的研究員也號稱可以同樣的方法成功破解密 碼,目前網路上到處都可找到破解 WEP 的工 具。

#### 1.準備無線網卡

- 網卡必須支援 AirCrack,可以在購物網站上購買,價格約台幣 800-2200。必須使用適當的網卡才能進行封包抓取。
- 2.發現 AP
- 首先使用 NetStumbler確認區域內的 AP,並透過AP信號進行資料 搜集。

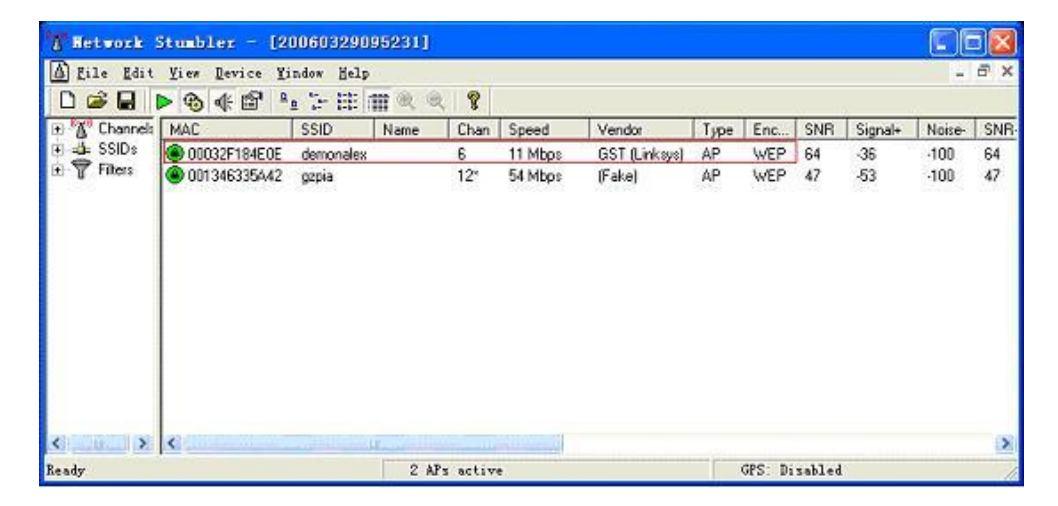

#### 3.破解WEP

#### ■ 使用 WinAirCrackPack 工具包。

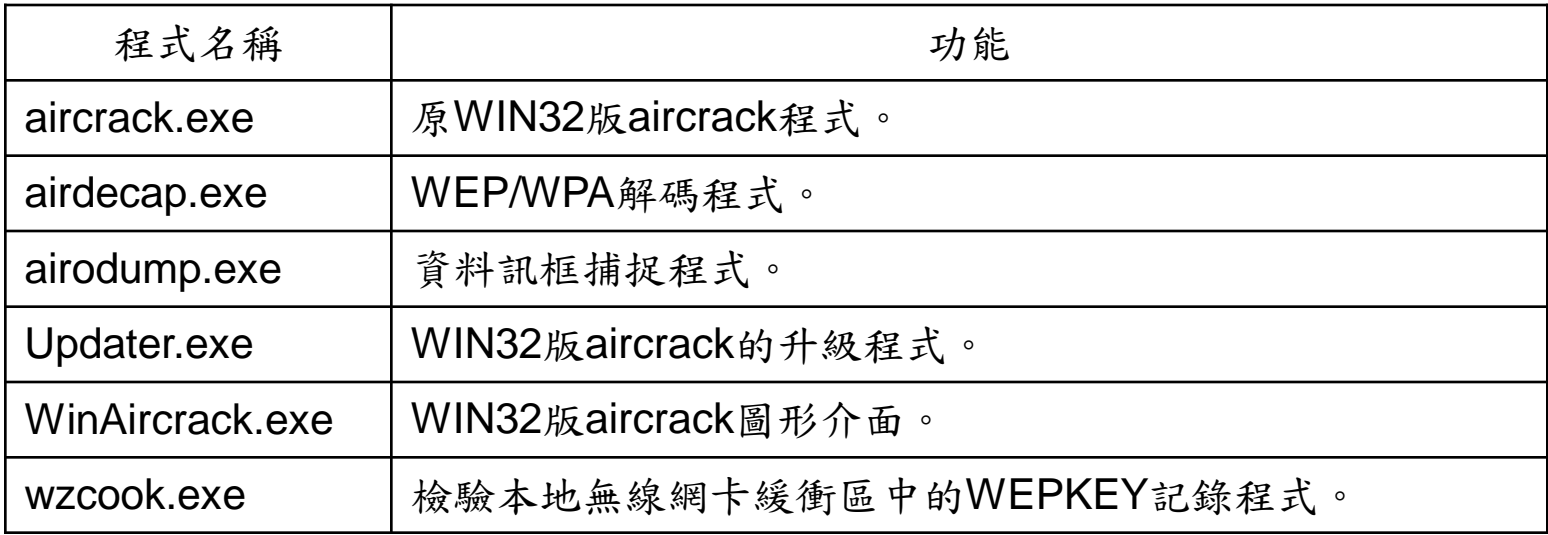

airodump 2.3 - (C) 2004,2005 Christophe Devine

usage: airodump <nic index> <nic type> <channel<s>> <output prefix> [ivs only flag]

Known network adapters:

16 D-Link AirPlus G DWL-G122 Wireless USB Adapter(rev.B) 26 BUFFALO WLI-PCM-L11/GP Wireless LAN Adapter

Network interface index number  $\rightarrow$  26

Interface types: 'o' = HermesI/Realtek 'a' = Aironet/Atheros

Network interface type  $(0/a)$  -> 0

Channel(s): 1 to 14,  $\theta = a11 - \frac{1}{6}$ 

(note: if you specify the same output prefix, airodump will resume the capture session by appending data to the existing capture file)

Output filename prefix  $\rightarrow$  last

(note: to save space and only store the captured WEP IUs, press y. The resulting capture file will only be useful for WEP cracking)

Only write WEP IUs (y/n)  $\rightarrow n$ 

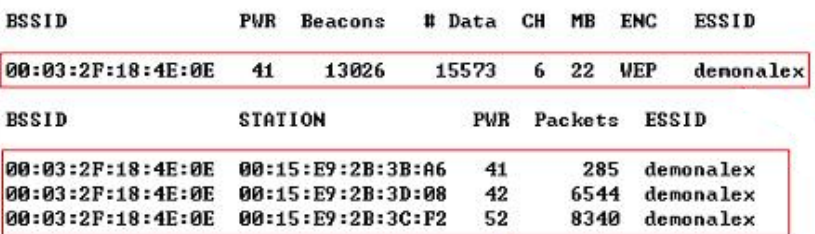

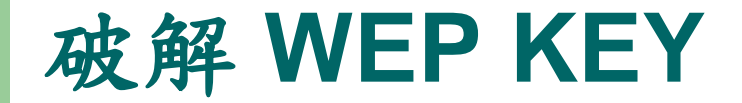

BSSID, First time seen, Last time seen, Channel, Speed, Privacy, Power, # beacons, # data, LAN IP, ESSID 00:03:2F:18:4E:0E, 2006-03-27 17:12:20, 2006-03-27 18:05:55, 6, 22, WEP, 37, 25499, 271922, 192.168. 1. 1, demonalex

Station MAC, First time seen, Last time seen, Power, # packets, BSSID, ESSID 00:15:E9:2B:3C:F2, 2006-03-27 17:12:21, 2006-03-27 18:03:42, 52, 18514, 00:03:2F:18:4E:0E, demonalex 00:15:E9:2B:3D:08, 2006-03-27 17:35:17, 2006-03-27 18:04:34, 38, 21230, 00:03:2F:18:4E:0E, demonalex 00:15:E9:28:38:A6, 2006-03-27 17:36:43, 2006-03-27 18:05:55, 40, 302687, 00:03:2F:18:4E:0E, demonalex

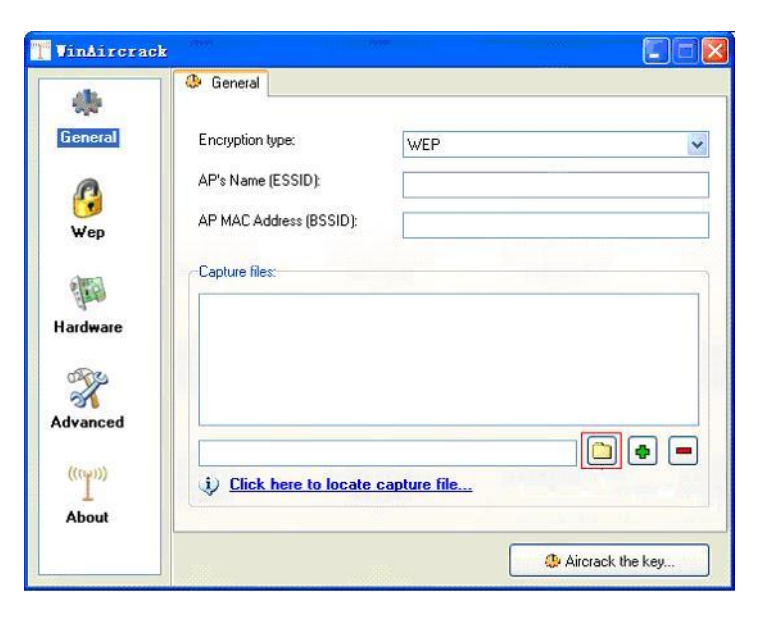

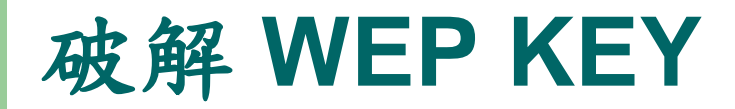

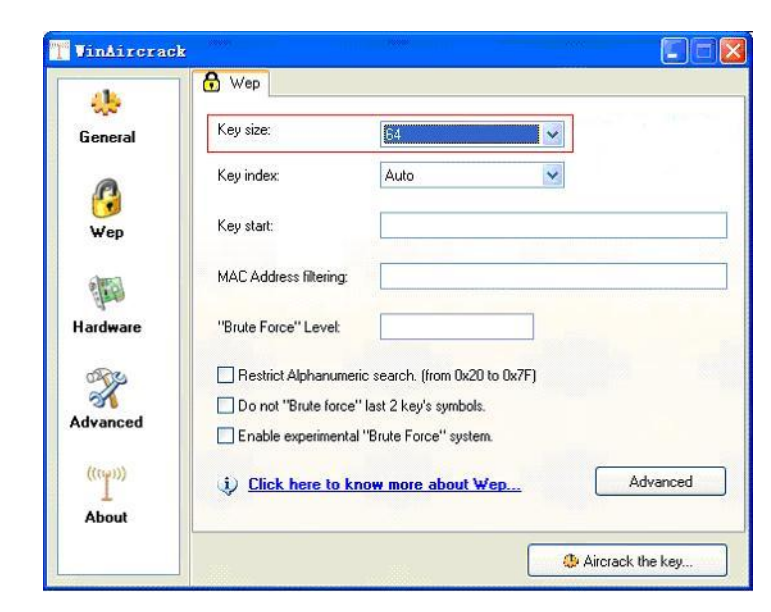

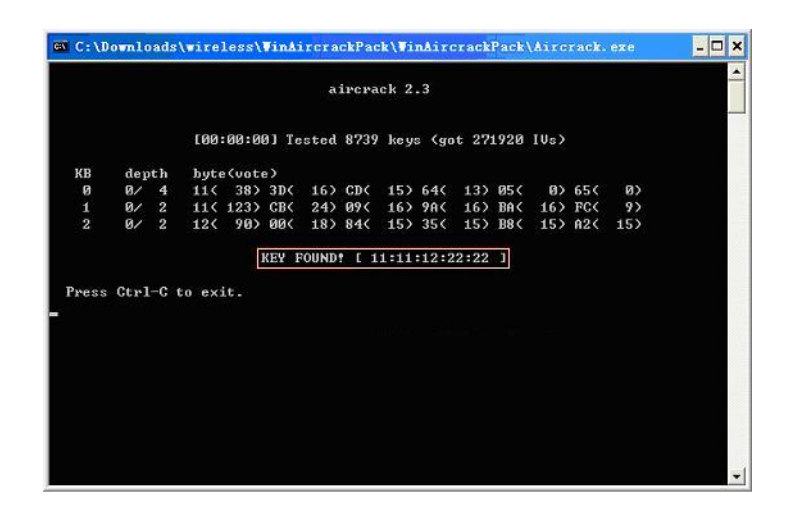

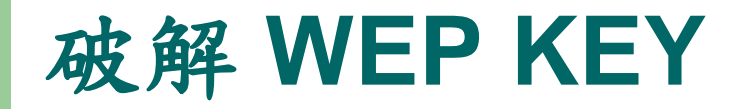

4.使用破解的 AP ■打開無線網卡的設置視窗,設置參數 。